## **m13s16\_plots\_integrals**

An indefinite integral

integral(cos(x), x)

 $\sin(x)$ 

A definite integral

 $integral(cos(x), x, 0, pi/3)$ 

 $\frac{1}{2}$  $\sqrt{3}$ 

Introduce a new variable y and evaluate an iterated integral.

var('y') integral(integral(x+log(y) ,y,1,4), x,4,7)

 $12 \log(4) +$  $\frac{81}{2}$ 

This integral is from the section on polar coordinates. Sage gives an answer, but not the one you were looking for.

 $integral(integral(exp(x^2 + y^2), y, 0, sqrt(4-x^2)), x, 0, 2)$ 

3/14/2016 m13s16 plots integrals -- Sage

$$
-\frac{1}{2}i\,\sqrt{\pi}\int_0^{\,2}\text{erf}\left(i\,\sqrt{-x^2+4}\right)e^{\left(x^2\right)}\,dx\bigg|\,
$$

A simple 3d plot. Note the axes do not pass through the origin

plot3d(x^2 + y^2,(x,-2,2),(y,-2,2))

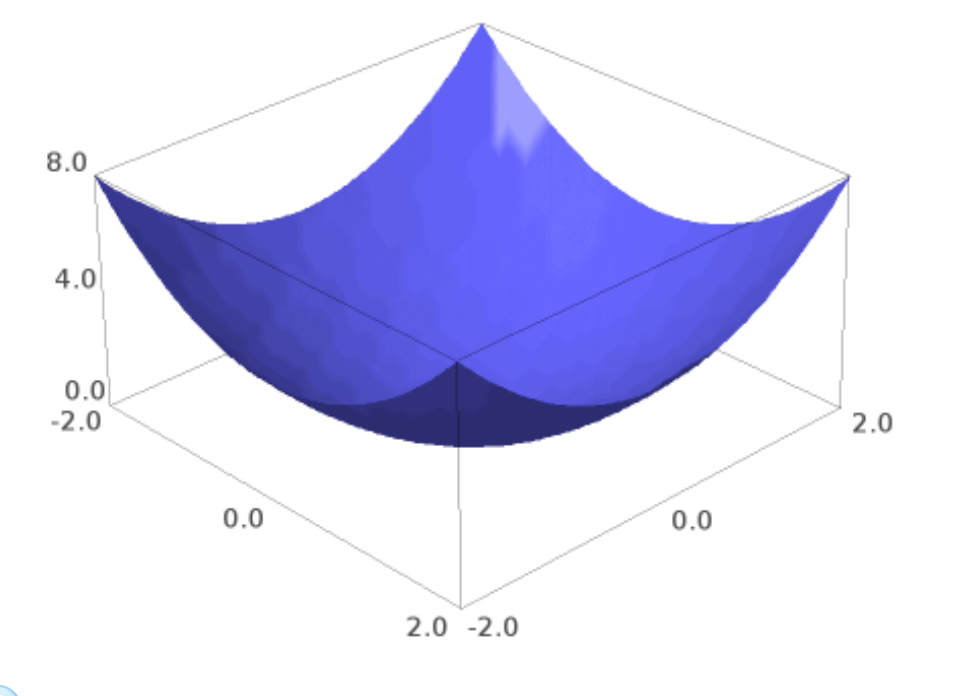

Draw two surfaces on the same axes.

bottom=plot3d(y^2 -1,(x,0,15),(y,-1.3,1.3)); top=plot3d(1-y^2,(x,0,15),(y,-1.3,1.3)); show(bottom+top)

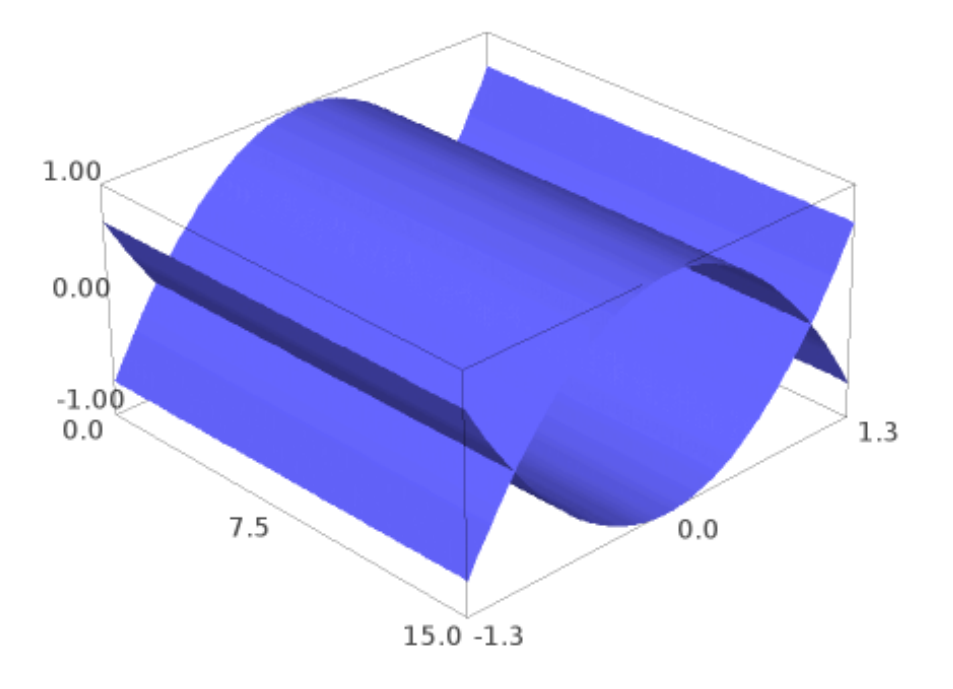

Implicit plot draws  $f(x,y) = 0$ 

 $implicit_plot(y-2*x + x^2, (x,0,2), (y,0,2))+implicit_plot(x-2*y + y^2, (x,0,2),$ 

https://sage.dartmouth.edu:4000/home/trs/9/print 3/8

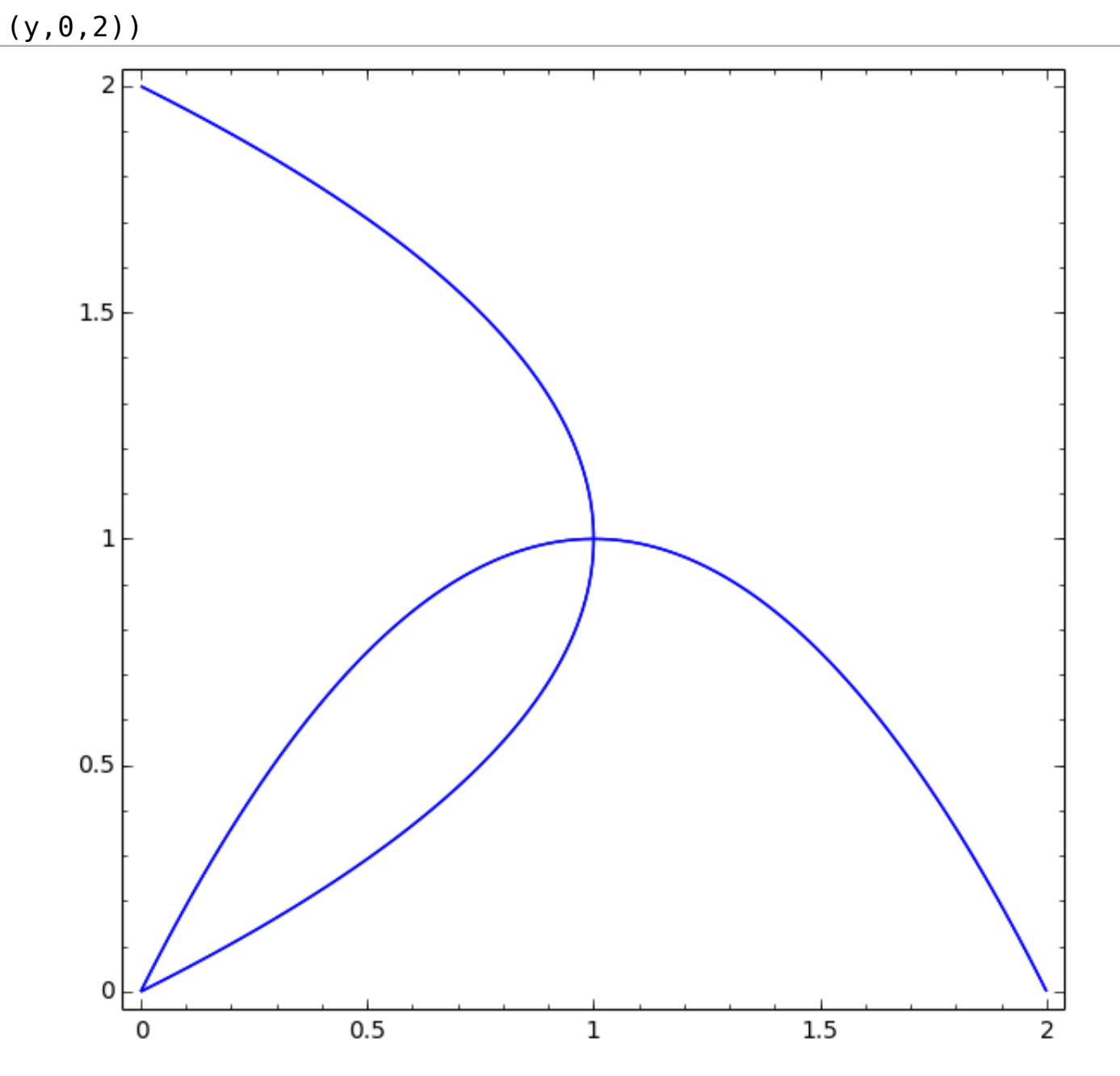

Can't rememer a command. Type a couple of letters and hit tab; Sage will give all completions. Don't know the syntax? Add a question mark and shift-enter

## integral?

```
File: /usr/local/sage-6.7-x86 64-Linux/local/lib/python2.7/site-packages/sage/misc/functional.py
```
**Type:** <type 'function'>

```
Definition: integral(x, *args, **kwds)
```
## **Docstring:**

```
Returns an indefinite or definite integral of an object x.
```
First call x.integral() and if that fails make an object and integrate it using Maxima, maple, etc, as specified by algorithm.

For symbolic expression calls sage.calculus.calculus.integral() - see this function for available options.

EXAMPLES:

```
sage: f = cyclotomic polynomial(10)sage: integral(f)
1/\overline{5}*x^5 - 1/4*x^4 + 1/3*x^3 - 1/2*x^2 + x
sage: integral(sin(x),x)
-cos(x)sage: y = var('y')sage: integral(sin(x),y)
y * sin(x)sage: integral(sin(x), x, \theta, pi/2)
1
sage: sin(x).integral(x, 0,pi/2)
1
sage: integral(exp(-x), (x, 1, oo))
e^{\lambda}(-1)
```
Numerical approximation:

```
sage: h = integral(tan(x)/x, (x, 1, pi/3)); h
integerate(tan(x)/x, x, 1, 1/3*pi)sage: h.n()
0.07571599101...
```
Specific algorithm can be used for integration:

```
sage: integral(sin(x)^2, x, algorithm='maxima')
1/2*x - 1/4*sin(2*x)sage: integral(sin(x)^2, x, algorithm='sympy')
-1/2*cos(x)*sin(x) + 1/2*x
```
TESTS:

A symbolic integral from trac ticket [#11445](http://trac.sagemath.org/11445) that was incorrect in earlier versions of Maxima:

```
sage: f = abs(x - 1) + abs(x + 1) - 2*abs(x)sage: integrate(f, (x, -Infinity, Infinity))
2
```
Another symbolic integral, from trac ticket [#11238](http://trac.sagemath.org/11238), that used to return zero incorrectly; with Maxima 5.26.0 one gets  $1/2*sqrt(pi)*e^{\wedge}$  ( expression is less pleasant, but still has the same value. Unfortunately, the computation takes a very long time with the default settings, so

```
sage: sage.calculus.calculus.maxima('domain: real')
 real
sage: f = exp(-x) * sinh(sqrt(x))sage: t = integrate(f, x, \theta, Infinity); t # long time
1/4*sqrt(pi)*(erf(1) - 1)*e^(1/4) - 1/4*(sqrt(pi)*(erf(1) - 1) - sqrt(pi) + 2*e^(-1) - 2)*e^(1/4) +sage: t.canonicalize_radical() # long time
1/2*sqrt(pi)*e^(1/4)
sage: sage.calculus.calculus.maxima('domain: complex')
complex
#12842:
sage: f = e^{(-2 \times x)}/sqrt(1-e^{(-2 \times x)})sage: integrate(f, x, 0, infinity)
1
```
This integral would cause a stack overflow in earlier versions of Maxima, crashing sage. See trac ticket [#12377](http://trac.sagemath.org/12377). We don't care about the re

```
sage: y = (x^2)^*exp(x) / (1 + exp(x))^2sage: = integrate(y, x, -1000, 1000)
```
derivative?

File: /usr/local/sage-6.7-x86\_64-Linux/local/lib/python2.7/site-packages/sage/calculus/functional.py

**Type:** <type 'function'>

 $\blacktriangleright$ 

```
Definition: derivative(f, *args, **kwds)
```
## **Docstring:**

```
The derivative of f.
```
Repeated differentiation is supported by the syntax given in the examples below.

ALIAS: diff

EXAMPLES: We differentiate a callable symbolic function:

```
sage: f(x,y) = x*y + sin(x^2) + e^{(-x)}sage: f
(x, y) |--> x*y + e^(-x) + sin(x^2)sage: derivative(f, x)
(x, y) |--> 2*x*cos(x^2) + y - e^(-x)
sage: derivative(f, y)
(x, y) |--> x
```
We differentiate a polynomial:

```
sage: t = \text{polygen}(QQ, 't')sage: f = (1-t)^5; f
-t^5 + 5*t^4 - 10*t^3 + 10*t^2 - 5*t + 1
sage: derivative(f)
-5*t^4 + 20*t^3 - 30*t^2 + 20*t - 5sage: derivative(f, t)
-5*t^4 + 20*t^3 - 30*t^2 + 20*t - 5sage: derivative(f, t, t)
-20*t^3 + 60*t^2 - 60*t + 20sage: derivative(f, t, 2)
-20*t^3 + 60*t^2 - 60*t + 20sage: derivative(f, 2)
-20*t^3 + 60*t^2 - 60*t + 20
```
We differentiate a symbolic expression:

```
sage: var('a x')
(a, x)sage: f = exp(sin(a - x^2))/xsage: derivative(f, x)
-2*cos(-x^2 + a)*e^*(sin(-x^2 + a)) - e^*(sin(-x^2 + a))/x^2sage: derivative(f, a)
cos(-x^2 + a)*e^*(sin(-x^2 + a))/x
```
Syntax for repeated differentiation:

```
sage: R.<u, v> = PolynomialRing(QQ)
sage: f = u^4 + v^5sage: derivative(f, u)
4*\bar{u}^3*\bar{v}^5sage: f.derivative(u) # can always use method notation too
4*\bar{u}^3*\bar{v}^5sage: derivative(f, u, u)
12\overline{x}u^2<sup>*</sup>v<sup>^</sup>5
sage: derivative(f, u, u, u)
24 \times 4 \times 2sage: derivative(f, u, 3)
24 \times v^5sage: derivative(f, u, v)
20*u^3*v^4sage: derivative(f, u, 2, v)
60*u^2*v^4sage: derivative(f, u, v, 2)
80*u^3*v^3
sage: derivative(f, [u, v, v])
80*u^3*v^3
```